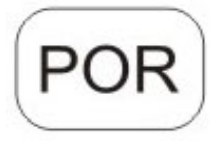

# **DENVER®** DENVER WCM-5003MK3

# **Câmara Vida Selvagem**

# **Manual de início rápido**

#### Overview

1)Tampa inferior 2) Ranhura para microSD

3)Conector USB 4)Conector de saída de TV

5)PIR 6)Flash infravermelho

7)Lentes 8) Antena GSM

9)Monitor LCD a cores 2"

10)Gravador de som

11) Ranhuras para cartões SIM

12)Fecho

13)Interruptor de alimentação

14)Compartimento das pilhas

15)Controlador remoto portátil

câmara tem 3 modos básicos de funcionamento:

1. Modo DESLIGADO: Interruptor de alimentação está na posição DESLIGADO.

2. Modo LIGADO: Interruptor de alimentação está na posição LIGADO.

3. Modo TESTE: Interruptor de alimentação está na posição TESTE.

Nos três modos acima referidos, o modo DESLIGADO é o modo seguro especificado quando substituir o cartão SD ou as baterias e quando transportar a câmara.

**A.Há 3 modos na definição do sistema para a sua selecção.**

a. Câmara

Tira somente fotografias.

b. Vídeo

Faz somente vídeo.

c. Câmara e Vídeo

Em primeiro lugar tira fotografias, depois faz vídeos.

**B. Existem também 2 formas de tirar fotografias ou fazer vídeos.**

a. Manualmente usando o controlo remoto

Depois de colocar o interruptor de alimentação na posição TEST, sem qualquer menu exibido no ecrã, premir Shot(Right) no controlo

remoto para tirar fotografias ou fazer vídeos.

b. Automaticamente

Depois de colocar o interruptor de alimentação em LIGADO, o LED pisca durante 15 segundos, seguidamente a câmara tira fotografias ou faz vídeos sempre que for detectado um movimento.

#### **C. Para visualizar as fotografias de vídeos na câmara, desligar a câmara, colocar o interruptor de alimentação em TEST, premir**

#### **a tecla OK no controlo remoto para entrar no modelo de visualização.**

a .Fotografias

Premir para cima ou para baixo no controlo remoto para visualizar a fotografia seguinte ou a anterior.

b .Vídeos

Premir o botão esquerdo no controlo remoto para iniciar o vídeo, premir o botão esquerdo de novo para parar.

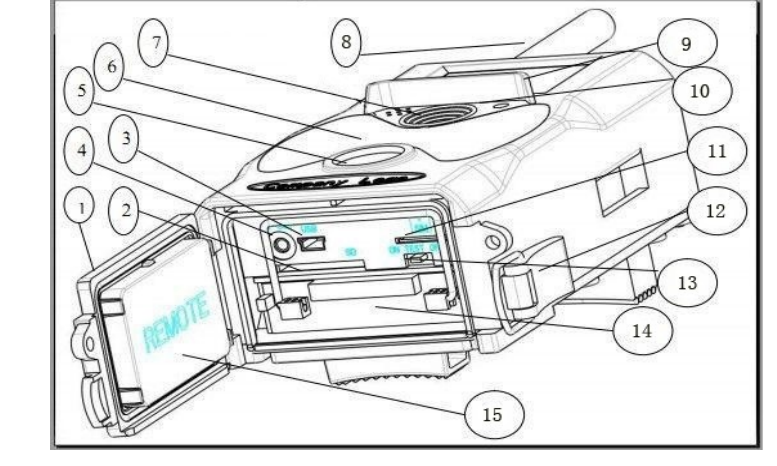

Nota: Premir OK para voltar ao ecrã.

#### **D. Note que, não se trata de um erro na Câmara:**

A chuva forte, o nevoeiro e os chuviscos (no escuro) fornecerão fotos em branco sem motivo.

#### **E. A enviar a imagem através de 2G/GSM/MMS/GPRS**

#### **Preparação**

- 1. Srviço de Operadora Móvel 2G/GSM.
- 2. Cartão microSD com formato 2GB+.
- 3. Computador (Vista, Windows 7, windows 8 system).
- 4. Um cartão SIM sem bloqueio PIN
- 5. O cartão SIM deverá poder enviar imagens através da rede 2G/GSM/GPRS/MMS.
- 6. 6V de potência (4 ou 8 Pilhas AA ou fonte de alimentação de entrada de 6V).
- 7. Programa MMSCONFIG no CD.
- 8. Os utilizadores têm de solicitar os dados 2G MMS ao fornecedor (APN + conta + palavra-passe, MMSC + IP + PORTA) ou localizar estas informações na página principal do fornecedor.
- 9. Dados 2G GPRS para definição de SMTP do fornecedor (APN + conta + palavra-passe).
- 10. Informações do servidor de E-mail do Remetente (servidor + porta + e-mail + palavra-passe).

#### **Passos de Definição de MMS**

1. Insira o cartão microSD e o cartão SIM na câmara, coloque as pilhas na câmara, aperte a antena na mesma, ligue a câmara no modo de teste e, em seguida, verifique se existe barra de sinal e ''SIM'' no ecrã da câmara. Em seguida, ligue a câmara ao PC com o cabo USB incluído, insira o CD no computador, abra e, em seguida, clique duas vezes. MINISCONFIG

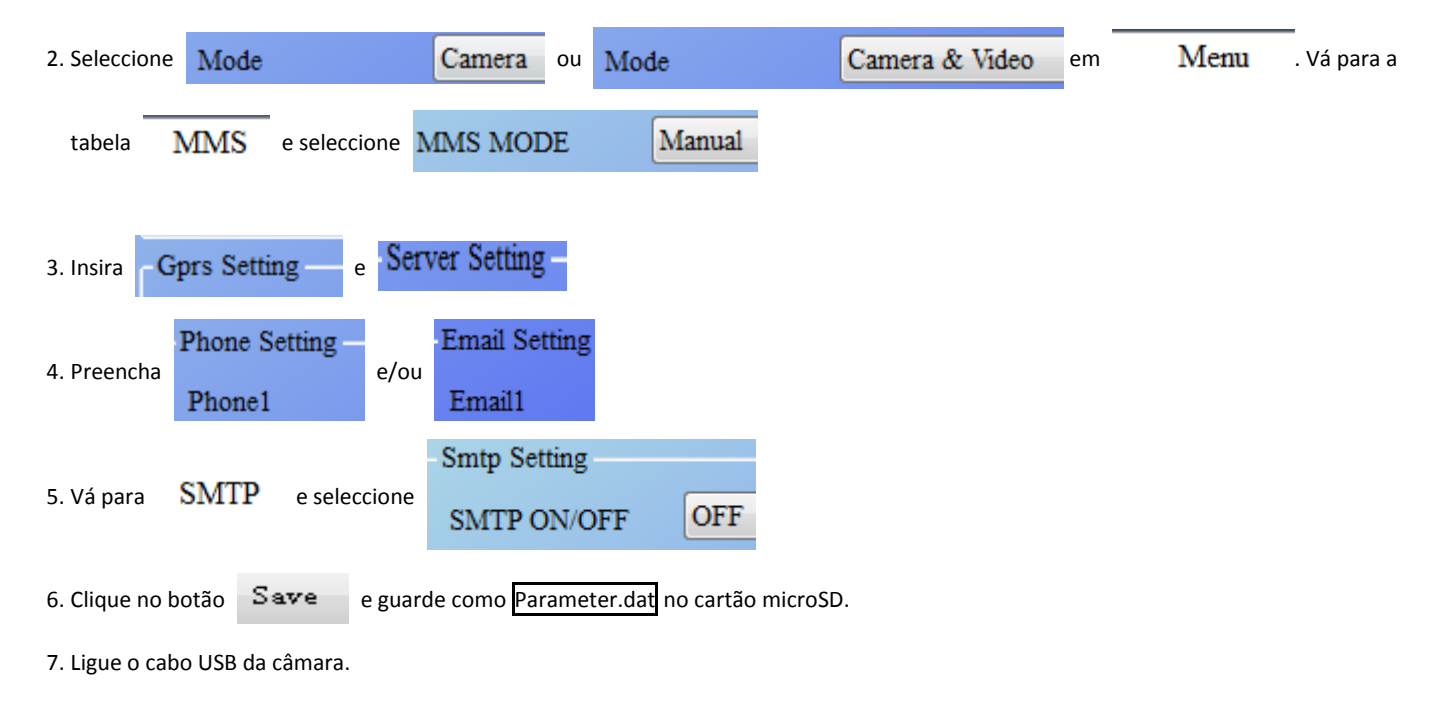

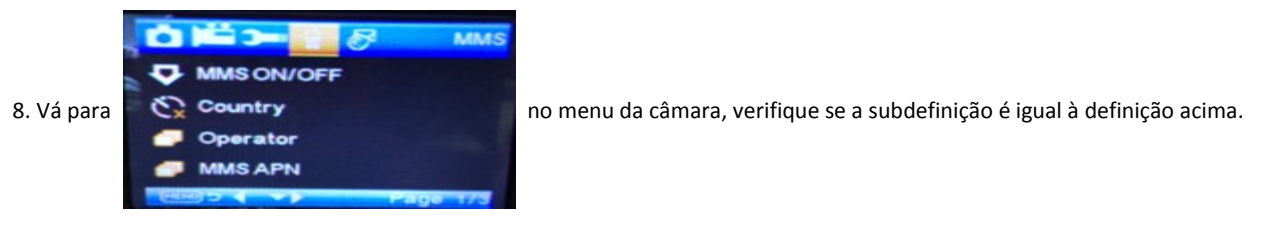

9. Ligue a câmara.

#### **Passos de Definição de GPRS**

1. Insira o cartão microSD e o cartão SIM na câmara, coloque as pilhas na câmara, aperte a antena na mesma, ligue a câmara no modo de teste e, em seguida, verifique se existe barra de sinal e ''SIM'' no ecrã da câmara. Em seguida, ligue a câmara ao PC com o cabo USB incluído.

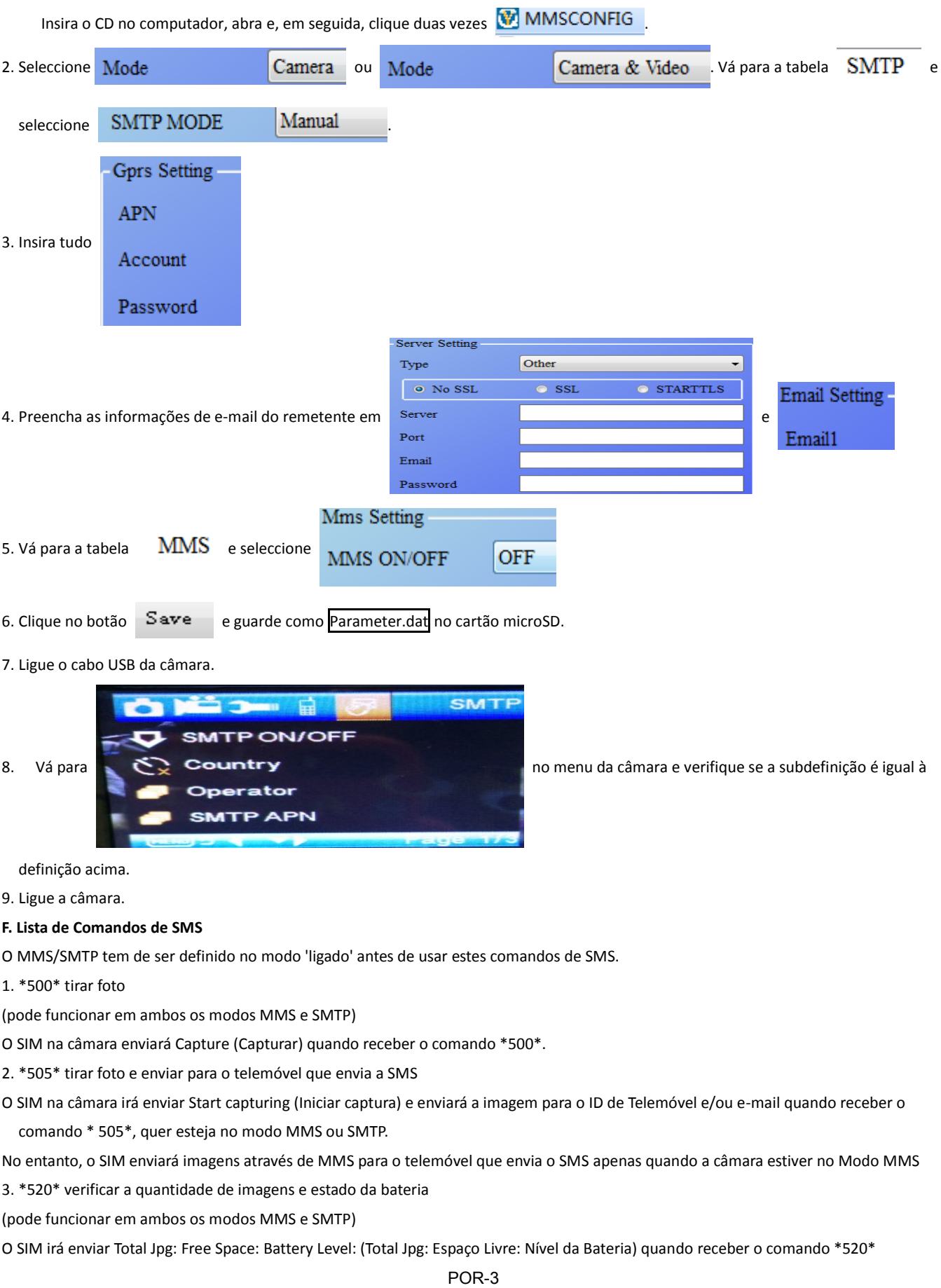

4. \*530\* ligar sensor

(pode funcionar em ambos os modos MMS e SMTP)

O SIM irá enviar Start OK (Início OK) quando receber o comando \*530\*

5. \*531\* ligar sensor no modo de suspensão

(pode funcionar em ambos os modos MMS e SMTP)

O SIM irá enviar Stop OK (Paragem OK) quando receber o comando \*531\*

## TODOS OS DIREITOS RESERVADOS, COPYRIGHT DENVER ELECTRONICS A/S

# **DENVER®**

www.denver-electronics.com

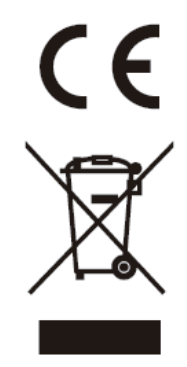

Equipamentos eléctricos e electrónicos, bem como as pilhas que os acompanham, contêm materiais, componentes e substâncias que podem ser perigosos à sua saúde e ao meio ambiente, caso o lixo (equipamentos eléctricos e electrónicos jogados fora, incluindo pilhas) não seja eliminado correctamente.

Os equipamentos eléctricos e electrónicos, bem como as pilhas, vêm marcados com um símbolo composto de uma lixeira e um X, como mostrado abaixo. Este símbolo significa que equipamentos eléctricos e electrónicos, bem como pilhas, não devem ser jogados fora junto com o lixo doméstico, mas separadamente.

Como o utilizador final, é importante que envie suas pilhas usadas a uma unidade de reciclagem adequada. Assim, certamente as pilhas serão recicladas de acordo com a legislação e o meio ambiente não será prejudicado.

Toda cidade possui pontos de colecta específicos, onde equipamentos eléctricos e electrónicos, bem como pilhas, podem ser enviados gratuitamente a estações de reciclagem e outros sítios de colecta ou buscados em sua própria casa. O departamento técnico de sua cidade disponibiliza informações adicionais quanto a isto.

O(a) abaixo assinado(a) Inter Sales A/S declara que o presente tipo de equipamento de rádio WCM-5003MK3 está em conformidade com a Diretiva 2014/53/UE. O texto integral da declaração de conformidade estádisponível no seguinte endereço de Internet: http://www.denver-electronics.com/denver-wcm-5003mk3/

Importador: DENVER ELECTRONICS A/S Dinamarca Omega 5A, Soeften 8382 Hinnerup

### [facebook.com/denverelectro](http://www.facebook.com/denverelectronics)nics